## **Prüfungsnummer:** 070-697-deutsch

## **Prüfungsname:** Configuring Windows **Devices**

**Version:** Demo

**<http://www.it-pruefungen.ch/>**

## Achtung: Aktuelle englische Version zu 070-697-deutsch bei uns ist als Geschenk!!

1. Sie sind als IT-Administrator für das Unternehmen it-pruefungen.de tätig. Sie administrieren Windows 10 Enterprise Computer, die Mitglied einer Active Directory-Domäne sind. Die Firmenrichtlinien enthalten eine Liste zugelassener Windows Store Apps, die von den Mitarbeitern heruntergeladen und installiert werden dürfen. Sie haben eine neue AppLocker App-Paketregel erstellt, die helfen soll, die Einhaltung der Firmenrichtlinien sicherzustellen.

Sie müssen die neue AppLocker App-Paketregel testen, bevor Sie die Regel anschließend für die gesamte Umgebung implementieren. Wie gehen Sie vor?

A.Erzwingen Sie die neue AppLocker-Regel im Modus Nur überwachen. B.Verwenden Sie die Konsole Gruppenrichtlinienverwaltung und führen Sie den Gruppenrichtlinienergebnis-Assistenten aus. C.Verwenden Sie die Konsole Gruppenrichtlinienverwaltung und führen Sie den Gruppenrichtlinienmodellierungs-Assistenten aus.

D.Führen Sie an der Windows PowerShell den Befehl Get-AppLockerPolicy -Effective aus, um die effektive AppLocker-Richtlinie zu ermitteln.

Korrekte Antwort: A

2. Sie sind als IT-Administrator für das Unternehmen it-pruefungen.de tätig. Sie administrieren Computer, auf denen das Betriebssystem Windows 10 Enterprise ausgeführt wird. Ihr Unternehmen setzt Application Virtualization (App-V) zu Testzwecken auf mehreren Laptops ein.

Sie stellen fest, dass den Benutzern die App-V Anwendungen auch dann zur Verfügung stehen, wenn sie offline sind.<br>Sie müssen sicherstellen, dass den Benutzern die App-V Anwendungen nur dann zur

Verfügung stehen, wenn sie mit dem Firmennetzwerk verbunden sind. Wie gehen Sie vor?

A.Ändern Sie die Benutzerberechtigungen für die App-V Anwendungen.

B.Deaktivieren Sie den unterbrochenen Betriebsmodus.

C.Konfigurieren Sie mandatorische Profile für die Benutzerder Laptops.

D.Setzen Sie den Dateisystemcache des App-V Client zurück.

Korrekte Antwort: B

3. Sie sind als IT-Administrator für das Unternehmen it-pruefungen.de tätig. Das Netzwerk umfasst einen Windows Server2012 R2 Computer mit dem Namen Server1. Auf Server1 sind die Remotedesktopdienste (RDS) installiert.

Sie erstellen eine Sitzungssammlung mit dem Namen Sitzung1.

Auf Server1 ist eine Anwendung mit dem Namen App1 installiert. Die ausführbare Datei von App1 ist C:\Apps\App1.exe.

Sie wollen App1 als RemoteApp-Programm veröffentlichen.

Welchen Befehl führen Sie aus?

(Die verfügbaren Befehle und Parameter werden in der Abbildung gezeigt. Klicken Sie auf die Schaltfläche Zeichnung und wählen Sie die passenden Befehle aus.) Abbildung

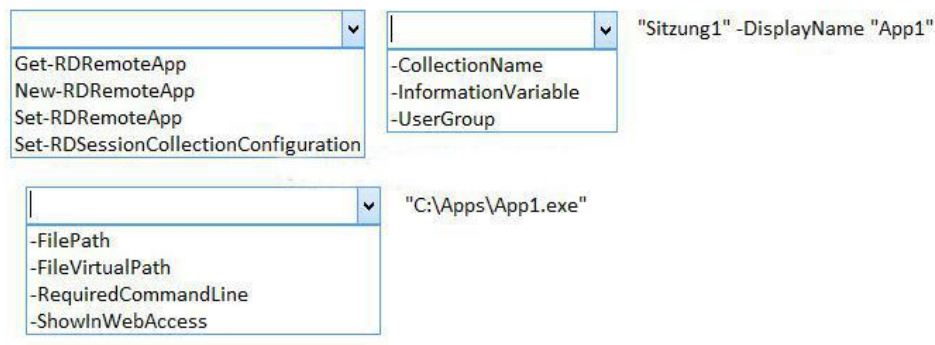

A.Get-RDRemoteApp -CollectionName "Sitzung1" -DisplayName "App1"

-ShowInWebAccess "C:\Apps\App1.exe"

B.Set-RDSessionCollectionConfiguration -UserGroup "Sitzung1" -DisplayName "App1" -RequiredCommandLine "C:\Apps\App1.exe"

C.Set-RDRemoteApp -InformationVariable "Sitzung1" -DisplayName "App1" -FileVirtualPath "C:\Apps\App1.exe"

D.New-RDRemoteApp -CollectionName "Sitzung1" -DisplayName "App1" -FilePath "C:\Apps\App1.exe"

Korrekte Antwort: D

4. Sie planen, eine Microsoft Azure RemoteApp-Sammlung auf Basis eines benutzerdefinierten Vorlagenimages bereitzustellen. Das Image solle die Office 365 ProPlus Programme Word und Excel enthalten.

Sie müssen die Office 365 ProPlus Anwendungen Word und Excel installieren. Ihre Lösung muss den Internetdatenverkehr, der während der Installation entsteht, möglichst gering halten.

Welche vier Schritte führen Sie in Reihenfolge aus?

(Die verfügbaren Aktionen werden in der Abbildung dargestellt. Klicken Sie auf die Schaltfläche Zeichnung und ordnen Sie die erforderlichen vier Schritte in der richtigen Reihenfolge an.)

Abbildung

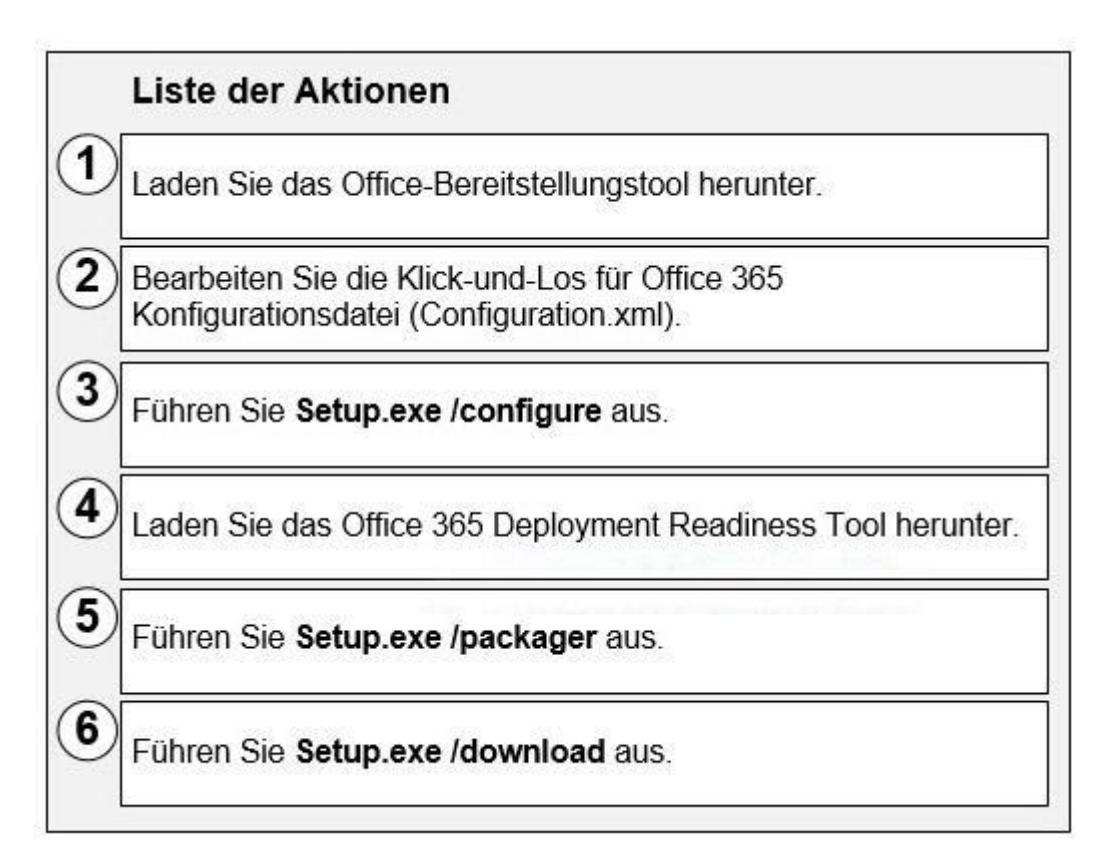

- A.Reihenfolge: 1, 2, 3, 5
- B.Reihenfolge: 1, 2, 6, 3
- C.Reihenfolge: 4, 2, 6, 3
- D.Reihenfolge: 4, 5, 2, 3

Korrekte Antwort: B

5. Sie sind als IT-Administrator für das Unternehmen it-pruefungen.de tätig. Sie verwenden einen Computer mit dem Namen NB1. Auf NB1 ist das Betriebssystem Windows 10 Enterprise installiert.

Sie müssen identifzieren, welche Speicherorte Sie als Speicher für den Dateiversionsverlauf nutzen können.

Welche zwei Speicherorte können Sie für den Dateiversionsverlauf verwenden? (Jede korrekte Antwort stellt eine vollständige Lösung dar. Wählen Sie zwei Antworten.)

- A.Das Betriebssystemvolume B.Eine unformatierte Partition C.Ein nicht-System-Volume
- D.Eine Netzwerkfreigabe

Korrekte Antwort: C, D

6. Sie haben ein Abbild einer Windows 10 Enterprise-Installation. Das Abbild hat den

Namen Image1 und enthält die Version 1.0.0.0 einer benutzerdefinierten universellen App mit dem Namen App1.

Sie wenden Image1 auf den Computer eines Benutzers mit dem Namen Tom an. Tom teilt seinen Computer mit anderen Kollegen.

Sie müssen App1 ausschließlich für Tom auf Version 1.0.0.1 aktualisieren.

Welchen Befehl führen Sie aus?

(Die verfügbaren Befehle und Parameter werden in der Abbildung gezeigt. Klicken Sie auf die Schaltfläche Zeichnung und wählen Sie die passenden Befehle aus.) Abbildung

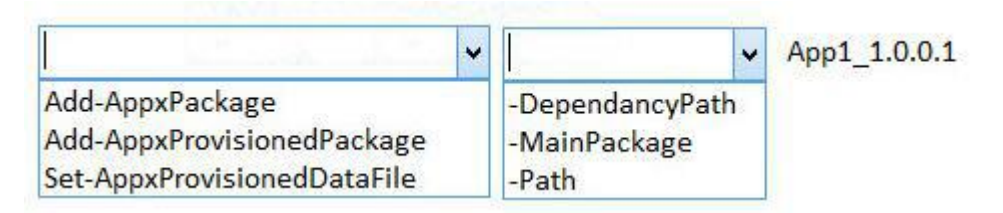

A.Add-AppxPackage -DependencyPath App1\_1.0.0.1 B.Add-AppxPackage -MainPackage App1\_1.0.0.1

C.Add-AppxProvisionedPackage -Path App1\_1.0.0.1

D.Set-AppXProvisionedDataFile -MainPackage App1\_1.0.0.1

Korrekte Antwort: B